### **MACINTOSH**

# **Word Processing**

di Raffaello De Masi

a che bel castello, marcondiro...» – «È più bello il nostro, marcondiro...». Fin dai tempi di MacWrite (lo ricordate, nella prima versione, che non permetteva di scrivere un documento superiore alle otto pagine?) il word processing (assieme alla grafica, che per la verità la faceva da padrone) è sempre stata l'arena di confronto su cui Mac preferiva confrontarsi (e vincere alla grande) con i suoi competitori MS-DOS. Se si considera che, a parte i timidi tentativi nell'ambito Windows, l'interfaccia con un programma di videoscrittura, nell'area PC, è ancora affidata a elucubrate combinazioni di tasti, si vede come l'interfaccia Mac con la sua quasi decennale messa a punto, sia ancora difficile da non dico emulare, ma neppure avvicinare

E così Mac gode oggi della limitativa fama di macchina per videoscrittura altamente sofisticata, fama, ahimè, ma non tocca a me dirlo, che probabilmente non si è nemmeno cercata. Una recente indagine, di cui parliamo su queste pagine, ha dimostrato come già l'FX possa stracciare sul traguardo i migliori 486, e che i nuovi Quadra siano diverse lunghezze avanti e si possano permettere di quardare direttamente negli occhi i migliori mini in commercio. Ma come non si riesce a scrollarsi di dosso i panni (neppure troppo puliti) del tenente Colombo, così il nostro buon melone, al di fuori di certe aree, fatica a far valere la sua forza e beltà.

E allora, oggi parliamo proprio di word processing; proprio per mostrare a quale livello è arrivato lo stato dell'arte di questi tool d'eccezione, che hanno reso facile e piacevole la videoscrittura, ma soprattutto hanno liberato gli uffici dalla marea di materiale cartaceo che puntualmente si accumulava negli scaffali. Se si considera, oggi, che, magari utilizzando un buon compressore, è possibile tenere su un datapack l'intera corrispondenza annua di una società di media grandezza o di un grosso studio, si vede come, ancora oggi, l'area del wp sia quella che abbracci la più ampia fetta d'utenza.

#### I wp attualmente disponibili per Mac

Ad onta della popolarità di questo tipo di applicazioni, i più potenti wp per Mac (escludendo ovviamente i più sofisticati pacchetti dedicati al DTP) si contano sulle dita di una mano. Si va da MacWrite Il fino a WordPerfect for Mac Itanto per citare i due estremi temporali di apparizione sul mercato), passando per FullWrite Pro (di cui già abbiamo parlato), Nisus (che è divenuto il mio wp d'elezione) e Taste, cui spetta la palma del miglior rapporto prezzo-prestazioni; ad horas dovrebbe anche comparire sul mercato la nuova versione di MSWord, la 5.X, che, almeno a guanto si legge sulle riviste specializzate terrebbe anche un piede nell'area DTP (per la verità la stessa cosa ci era stata promessa anche con la versione 4, ma pretendere di fare impaginazione di rivista, anche solo parrocchiale, con 4.X non mi pare cosa da sani di mente.

Esistono per la verità altri package per così dire sussidiari (un esempio è 4D Write, wp dedicato al principe dei database) ma interessano poco al nostro scopo.

Di questi quasi tutti sono importati in Italia, e lo sarà tra poco anche il bel Taste che, se sarà liberato dai suoi inevitabili difetti di gioventù, potrebbe ritagliarsi una buona fetta di mercato nell'area di utenza a basso costo.

### Visus

The Amazing Word Processor Paragon Concepts Inc. 99 Highland Drive, Suite 212 Solana Beach, CA 92065 Tel. 619-481-1477 versione 3.6

Se si dovesse paragonare un wp a un'auto, MacWrite II della Claris sarebbe probabilmente una Fiat Tipo (facile da usare, sicura, che ti porta fino in fondo senza problemi e con sufficiente comodità), FullWrite Pro sarebbe una Lan-

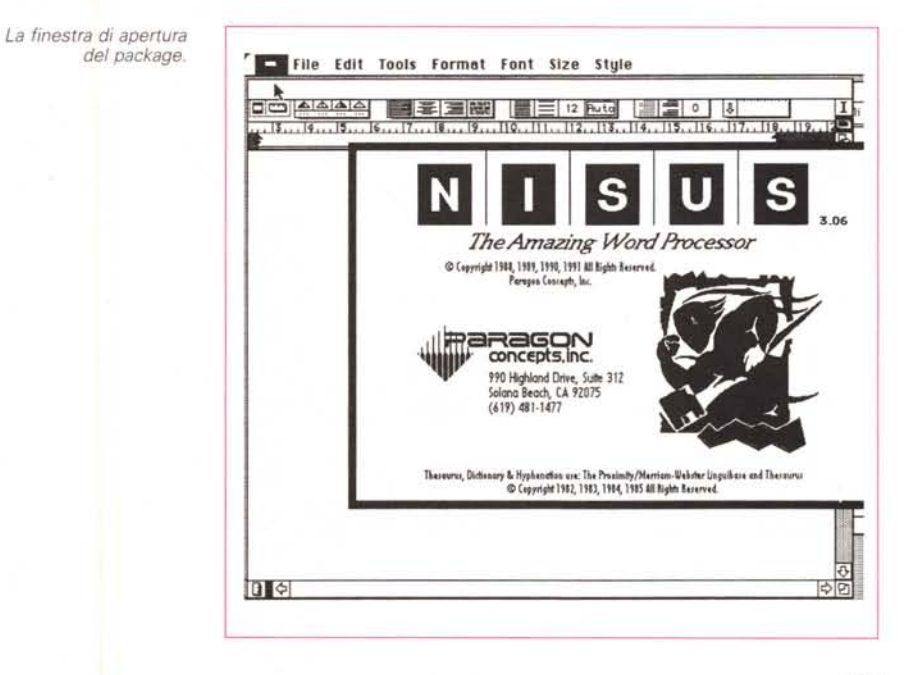

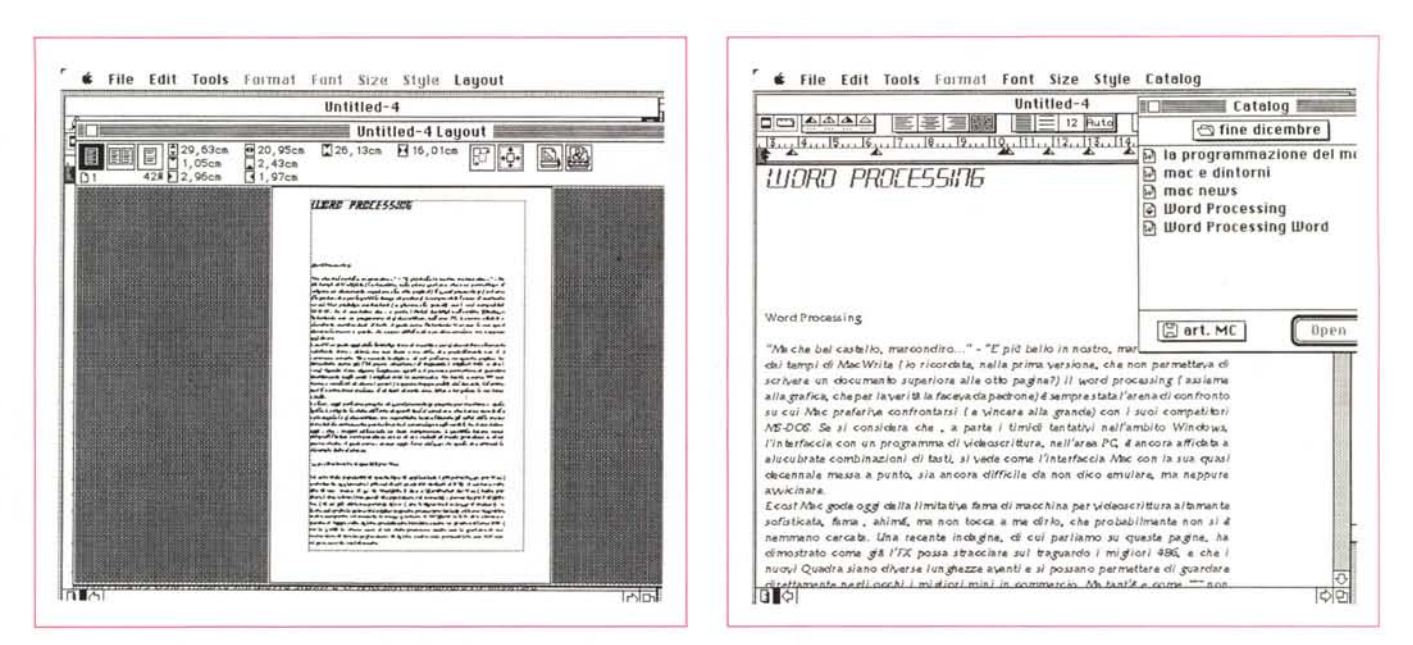

Il layout di pagina; si notino le numerose opzioni aggiunte al classico menu di base

La finestra principale del package, con a lato il catalogo, in cui il tipo di documento leggibile viene evidenziato tramite una piccola icona.

cia (elegante, potente, raffinata, e piacevole da guidare), mentre Nisus rappresenterebbe una rampante giapponese (potente, veloce, e soprattutto piena di gadget e ammennicoli strani). E, per i fanatici dell'interfaccia Macintosh, Nisus rappresenta davvero lo stato dell'arte, con una serie davvero incredibile di bottoni, pulsanti, righelli compositi, menu a doppia e tripla gerarchia e così via.

Il pacchetto, che ha già una rispettabile anzianità di mercato (dalla versione

1.0) di qualche anno, e che dovrebbe, probabilmente, usufruire, a breve termine, di un upgrade sostanziale (passando alla versione 4) è rappresentato da una grossa scatola dotata di una fastidiosa sovraccoperta di cartoncino. Non esiste installer per cui (poco fastidio, comunque) occorre eseguire le solite operazioni di trascinamento e copiatura su HD (anche qui si promette la utilizzabilità anche su macchine dotate di soli floppy, ma è una vera chimera); con l'installa-

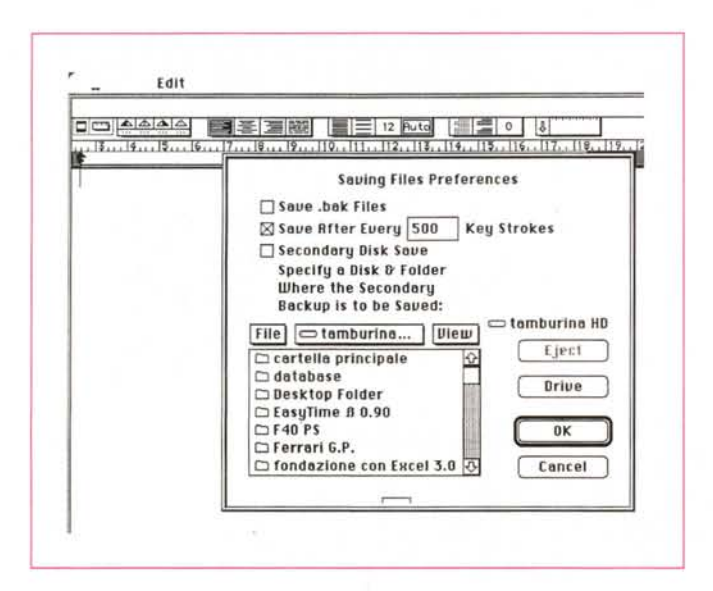

La serie di opzioni di setup è innumerevole; come esempio, pubblichiamo quella relativa al salvataggio dei file di backup automatico.

zione minima la cartella, tra programma principale, e file di supporto (help, setup, dizionario) purtroppo solo in inglese, tabelle di crenatura e sillabazione (anche qui inglesi, purtroppo), e, infine, blocco delle macro, si taglia una fetta, sull'HD, di poco superiore al megabyte.

Il sofficiume è racchiuso in tre dischetti (programma di base, utility ed esempi) e la carta stampata è rappresentata da un grosso manuale utente, e una serie di volumetti-fascicoli-fogli volanti-readme dell'ultima ora disseminati in ordine sparso nella scatola di cui sopra.

#### L'uso del package

A dispetto della sua terrificante iconografia, Nisus è uno di scrittura più semplice piacevole e facile da utilizzare. Anche se credo che l'uso di ogni tool, fosse anche un INIT, debba essere sempre preceduto dalla lettura totale del manuale, (raccomandazione che specie in ambiente Mac ha lo stesso successo della vendita di frigoriferi in Alaska) Nisus è probabilmente il più facile word processor da usare, così come Microsoft Word è il più difficile (almeno nella versione 4).

Alla apertura il programma ricava da un apposito file costruito la prima volta nella cartella sistema (Nisus Preferences), il setup di base del foglio di scrittura, contenente una serie di parametri preimpostati dall'utente, come formato, date e numeri, grandezza della pagina, scelta di carattere e interlinea, scelta delle dimensioni di misura e così via. Il righello è nascosto ma un comando del tutto simile a quello di Word (si noti come la familiarità con l'ambiente Word sia cercata continuamente) esso si sviluppa su ben tre livelli. Abbiamo così la possibilità di visualizzare, sulla prima riga il numero di pagina su cui stiamo lavorando e il numero di battute-caratteri dall'inizio del documento e del periodo; sulla seconda riga ci sono le classiche opzioni di righello, con a partire da sinistra, una icona che permette di assegnare ad ogni paragrafo, automaticamente, un suo righello (in default pari a quello principale), i tabulatori, con una piastrina di setup di carattere di tabulazione (interessante la possibilità di scegliere un proprio carattere ripetitivo di tabulazione, diverso dai soliti punti o trattini), le icone di allineamento-giustificazione, le icone di interlinea (organizzate in maniera del tutto razionale: esistono due pulsanti che alternativamente usati ampliano e riducono l'interlinea di un punto; inoltre la spaziatura tra le righe può essere gestita in maniera fissa o automatica) e di interparagrafo e, alla estrema destra, una inusuale gestione dei righelli, che possono essere individuati per nome.

La terza parte del righello è, mi si permetta la ripetizione, il righello vero e proprio. In default la gestione dei margini è abbastanza simile a quella di Mac-Write (ogni righello comanda tutta la parte che lo segue) ma si tratta solo di una opzione di dati, peraltro neppure fastidiosa. Da qui si può passare alla gestione più complessa e avanzata dei righelli (che sono manipolabili all'occorrenza secondo la più complessa e avanzata delle tecniche già viste anche negli altri package).

La pagina-foglio, che in Word è di fastidiosa visualizzazione e che in FullWrite aveva, ricordo, dato qualche problema, è qui sempre visibile e facile da gestire; le testate-piè di pagina sono immediatamente accessibili dalla finestra principale, semplicemente cliccando su di esse, mentre la gestione dei margini è gestita, oltre che da una finestra ad input numerico vera e propria, da una serie di controlli tramite mouse piuttosto simili a quelli di Word in «Layout Page» ma con ben altra sofisticazione e con un numero di opzioni molto interessanti (e che, all'inizio, intimidiscono un poco).

Il menu File, generalmente molto standard nelle altre applicazioni, dà qui già una misura della potenza del programma. Accanto alle solite opzioni, vediamo la possibilità di visualizzare, accanto alla finestra principale, quella di catalogo (relativa alla cartella-directory corrente, particolare interessante, sebbene l'attuale versione sia di molto precedente al System 7 il catalogo visualizza anche i documenti alias, con grande comodità di gestione del tutto); il programma apre, converte e legge documenti MacWrite e Word, salva in formato Word e Testo (oltre che Nisus, ovviamente), e tutto questo senza bisogno di convertitori o altro (in questa fase esiste anche una strana opzione, che permette di cambiare nome al programma corrente senza per questo salvarlo). La solita utile finestra di GetInfo mostra una serie di parametri statistici sullo scritto corrente, come numero delle righe, parole e lettere (vengono distinti anche i caratteri alfanumerici dagli spazi e dalle andate a capo), leggibilità, medie diverse, tempi di creazione e battitura, e così via.

Ma dove Nisus la fa da grande e da padrone è alla chiamata «Preferences», che permettono di creare il setup specifico del documento. Ci sono non meno di un centinaio di opzioni da gestire e regolare; tra le più interessanti, il settaggio di un numero pressoché illimitato di Undo, l'autosalvataggio, anche su un file di backup, dopo un certo numero di battute, l'uso di «Smart Quotes» e di spaziatura frazionaria dei caratteri (anche un Courier diventa proporzionale, volendo), l'uso di ricerca pilotata di parole e di sequenze di parole (anche se intervallate da altre lettere), l'uso di righelli situati ai bordi dell'area di scrittura

| $\triangle \triangle \triangle$<br>.15<br>17 P                                                                                                    | Tools Format<br>Find/Replace<br>Copy to Find<br>Mark Text<br>Jump To<br>Cross Reference<br><b>Update X-Reference</b>                                                                                                | Style<br>9EF<br>$ed-4$<br>12 Ruto<br>12 [ ] ع [ ] ع [ ] ع [ ] 5<br>ĥ                                                  |
|----------------------------------------------------------------------------------------------------|----------------------------------------------------------------------------------------------------|----------------------------------------------------------------------------------------------------|
|                                                                                                    | Spelling<br>Thesaurus<br>Hyphenate                                                                                                    |                                                                                                    |
| cessing                                                                                                    | Place Page<br>Place New Page<br>Glossary                                                                                                    | <b>/Document</b><br>Headers/Footers<br><b>Footnotes</b>                                                               |
| iel castell<br>di MacW<br>n cioculin<br>a cheper<br>c preferi                                                                                                    | <b>Edit Tools</b>                                                                                                    | Line # Press                                                                                                    |
|                                                                                                    | <b>Displau</b><br>Windows<br>Macros                                                                                                    | Line Numbers<br>Space, Tab & T<br>/Text Hilites                                                                       |
| Ł.                                                                                                    | Sa si considera che , a parte i timidi<br>la con un programma di videoscrittura,<br>e combinazioni di tasti, si vede come l'<br>messa a punto, sia ancora difficile da<br>: gode ogg della limitative fama di macci | <b>Invisible Text</b><br>$\vee$ Pagination<br><b>Graphics As X</b><br><b>As PostScript®</b><br><b>Graphic Anchors</b> |
| , fama, ahimá, ma non tocca a me dis<br>carcata. Una recente incagine, di cui<br>o come da l'FX possa stracciate sul tri<br>sdra siano diverse lunghezze aventi e si<br>ate negli gochi i mi glicri mini in comm |                                                                                                    | <b>Vertical Ruler</b><br>Info Bar<br>Master Ruler<br><b>Graphics Palette</b>                                          |

Alcuni dei tool a disposizione; se ne noti l'estesa gerarchia, ed in particolare l'inedita possibilità di selezionare parti separate di testo nel documento.

o del foglio, lo scroll «frenato», con il settaggio del numero di punti per ogni «scrollata», la possibilità di ricerca automatica della stampante e della relativa risorsa di gestione, anche in assenza di una scelta già eseguita (l'opzione è utile quando si usa un fax-modem e si vuole evitare la fastidiosa ricerca delle periferiche attraverso la «scelta risorse»). Il controllo della scrittura è talmente avanzato da prevedere una gestione intelli-

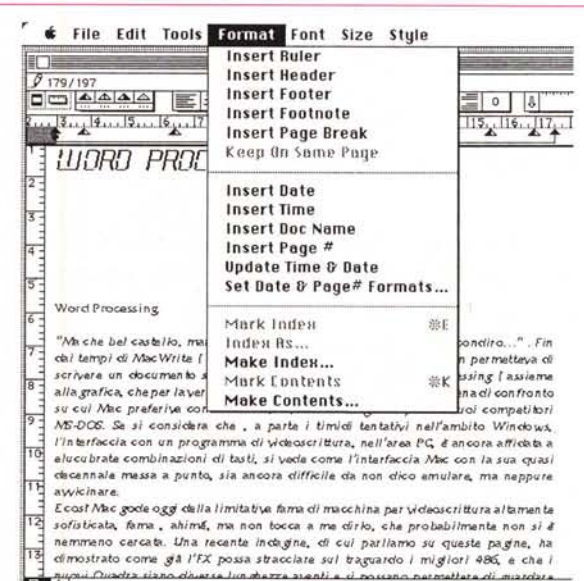

Le opzioni di formato, piuttosto convenzionali, e con l'interessante possibilità di inserire automaticamente nel testo il nome del documento.

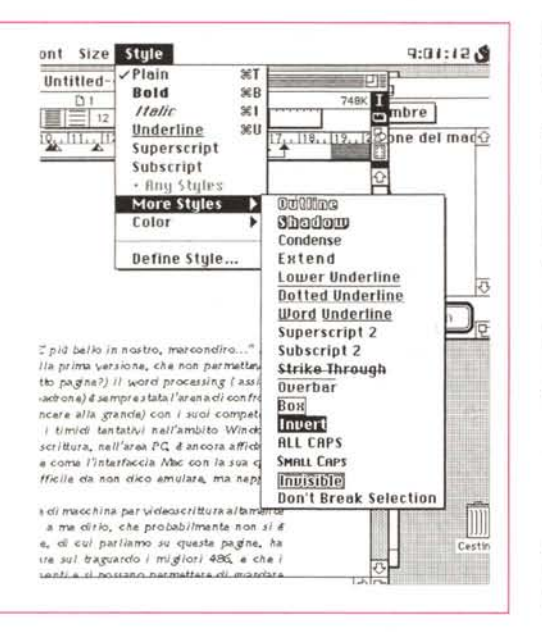

*Il trattamento del testo* e *degli stili; anche qui le cose sono alla grande, con opzioni non viste in altri programmi.*

gente delle parentesi, con controllo dell'apertura e della chiusura di esse, e da accettare anche la classica gerarchia graffe-quadre-tonde, peraltro addirittura gestibile automaticamente.

Andando ancora a pescare a braccio nella sola opzione «Preferences» vediamo la possibilità di scegliere dizionari diversi e tabelle di sillabazione (questo in funzione della disponibilità di diversi vocabolari sullo stesso programma di base) e la completa facoltà di assegnare un comando di menu a una combinazione di tasti, secondo le proprie esigenze; tutti i setup saranno poi conservati in maniera labile stabile, in base all'ulteriore settaggio di una nuova chiamata «Save Preferences» all'uopo costruita.

Il comando Edit mostra la già accennata sequenza Undo-Redo, con i comandi che accanto evidenziano il numero d'ordine dell'operazione eseguita (ovviamente, la serie ricomincia da 1 al momento della riapertura del documento). È possibile settare ben dieci fogli d'appunti diversi, una specie di archivio appunti personale; ma la cosa più impressionante, che è anche il fiore all'occhiello di Nisus è la potenza delle serie Cut-Copy-Paste e delle relative opzioni di Find-Replace. Nel primo gruppo di opzioni è possibile selezionare parti non continue dello scritto, nella seconda è possibile fare ricerche non solo in base ai caratteri inseriti, ma anche allo stile, alle dimensioni, e così via, addirittura in-

dirizzando il senso della ricerca. Parti del testo possono essere marcate con un indice speciale (invisibile alla stampa) ma che permetterà di avere punti «fissi» nel documento, utilizzabili per salti indirizzati o ricerche. Gli stessi marcatori possono poi essere utilizzati per riferimenti incrociati, creazione di indici analitici, e così via, certo con una facilità d'uso che Word, per questo tipo di operazioni, non ha (addirittura il marcatore può essere riportato in indice non solo come pagina, ma anche come rigo, numero della frase, o udite udite, come autoriferimento: più di così!).

#### *La palette grafica* **e** *le macro*

Oggi nessun word processar appena appena più moderno manca di questa indispensabile sezione; sotto questo punto di vista solo le varie versioni di MacWrite e Word sono carenti (ma è owio che la lacuna sarà senz'altro superata con la versione 5, lì lì per venire alla luce, e forse già presente sul mercato quando questo numero sarà nelle edicole). Nel nostro caso le operazioni di disegno sono assegnate a una palette dalle piccole dimensioni, che compare in base a una chiamata da menu o cliccando un bottoncino appena sopra la barra di scroll a destra. Essa contiene un po' tutti i classici tool di un semplice programma da disegno (tipo Draw prima maniera), mentre non mancano una serie di gradevoli opzioni riguardanti il testo.

Circa il posizionamento del disegno, le opzioni possibili sono un po' ridotte (specie a confronto con quelle di Ful-Write Pro, che è lo stato dell'arte in questo tipo di applicazioni), anche se non manca lo scontornamento automatico delle figure irregolari, e il loro posizionamento in funzione della pagina, del margine, o direttamente ancorato al testo.

Qualche ultima parola sulle macro; questa nicchia di lavoro, che ormai ha raggiunto dignità di tool essenziale anche nei wp (a quando la stessa cosa nei pacchetti di grafica?) è affidata a una chiamata del menu Tool; l'utilizzo la gestione e la creazione di esse non si discostano troppo da quanto visto in FW o, magari in Excel; è possibile eseguire praticamente una registrazione «intelligente» di quanto viene eseguito alla tastiera o tramite mouse, e l'opzione evita certi fastidiosi inconvenienti avuti ad esempio, con MacroMaker (che non riconosce, tanto per citare a braccio, lo scroll). Sempre a proposito di quest'ultimo argomento, è possibile «macrizzare» anche gli stili e i fogli stile che, per inciso, godono di numerose opzioni originali, come la scrittura inversa, il lower underline e l'inserimento di parti invisibili alla stampa.

#### *Concludendo su Nisus*

Fin dalla sua comparsa, il wp di Paragon aveva promesso di dare filo da torcere a tutti i suoi concorrenti sul mercato; ha mantenuto abbondantemente la sua promessa confrontandosi sempre alla pari con i più bei nomi di quest'arte, MS Word in primis, senza mai battere ciglio e, anzi, mostrando per primo nuove caratteristiche e frontiere. Oggi, probabilmente è, per certi versi (facilità e agevolezza d'uso) la pietra di paragone di tutti gli altri e, anche se prevediamo che Word 5, già diverse volte preannunciato in sordina ma ancora non visto secondo il malvezzo imperante negli Usa, si metterà di nuovo alla pari, è prevedibile che tra non molto questa versione, già esistente da diverso tempo sul mercato, farà posto alla 4.X che, se tanto dà tanto, ne farà vedere delle belle a tutta la concorrenza.

## **Taste**

*DeltaPoint Inc. 200 Heritage Harbor, Suite* G *Monterev, CA 93940 Tel. 408-648-4000* versione 1.01/a

#### *1/ package*

Taste è il classico pacchetto che, costando poco, mette subito in dubbio sulle sue effettive caratteristiche. A questo si abbina una confezione un poco dimessa, con il contenuto rappresentato da due dischetti e da un manuale che, a confronto con le minienciclopedie fornite da Word o da Nisus, fa la figura dell'abecedario di Collodi. Taste in America costa, a seconda di dove acquistate (anche grazie alla sanguinaria concorrenza che i rivenditori grossi e piccoli si fanno - mi pare di avervi già raccontato di aver visto una inserzione che così recitava: «I nostri prezzi sono i più bassi, comunque, se trovate da qualcun altro prezzi migliori contattateci, troveremo senz'altro un accordo») meno di un paio di centinaia di dollari (a street price), ma, tanto per toglierci subito il peso dallo stomaco, ha caratteristiche che solo un paio di anni fa ci saremmo sognati nel più blasonato dei wp.

 $1.5.1.1$ 

Version 1.014<br>6/06/91

# Archivio Composizione Vista Classe Altro DD taste WP 7 5 MR dispot  $7.5$ 69,3 MB nel disc 9 alement  $\begin{bmatrix} \Gamma_{\text{R}} \\ \Gamma_{\text{R}} \\ \ldots \end{bmatrix}$ 圃  $\mathbb{R}$ Address Book Co  $\mathbb{S}$ File Edit Search Format Document Windows Untitled1 rections between 200  $3.1.1.1$ New BBBB **E ROBERT** Taste Packages 紅頂 7,5 MB di ŶJ Ŷq ÷ DeltaFoint, Inc. 1990 All Rights Reser ximity/Dedudvain Linguiduse GCoyyrigdi 1990<br>int, Inc. GCoyyrigdi 1990 All Rigdes Reserve<br>ty Technology, Inc. Contains MacLinkFlas tile sk/Marc **M** 圆 **MI** Deltà Points

Il contenuto del Package, per complessivi 2.4 Mbyte dopo le operazioni di espansione

La finestra di apertura del wp.

Dicevamo del pacchetto; una bustina con la classica dicitura «se rompi paghi» e un manuale di un centimetro di spessore sono tutto quello che viene fornito. oltre, ovviamente, alla cartolina di registrazione. Ma, almeno in base a quello che si legge nella introduzione dell'User Manual, Taste che, nell'accezione, significa «buon qusto, raffinatezza» dovrebbe accogliere le piu utili potenti ed efficaci caratteristiche dei migliori pacchetti di wp, page layout, disegno, e management di dati personali, caratteristiche tutte integrate in un ambiente a perfetta integrazione Macintosh, facile, elegante e agevole da usare.

Le caratteristiche specifiche del pacchetto possono essere così riassunte:

· gestione trasparente dei documenti di stationery, che vengono automaticamente individuati dal programma principale, e visualizzati sotto menu;

· testate e piè di pagina immediatamente accessibili (è sufficiente cliccare su di essi);

· note a piè di pagina e a fine documento completamente automatizzate; · funzioni di mailmerge con recupero dei dati da un altro documento Taste o da un qualsiasi documento di database; · un vocabolario (inglese) con più di centomila vocaboli;

· un vocabolario dei sinonimi, con relative definizioni;

· stili di testo e foglio personalizzati;

· gestione avanzata della scrittura su più colonne, che possono essere manipolate indifferentemente tra di loro;

gestione integrata avanzata della grafica e del colore, con possibilità di importare documenti in formato PICT e EPS:

· find e replace, customizzabile anche in base agli stili, al colore, alla grandezza del carattere:

· possibilità di leggere diversi formati, come ASCII Mac Write, MS Word e Works, Word Perfect, MindWrite e WriteNow direttamente, e diversi altri con l'uso di filtri ottenibili da DataWiz.

#### L'uso del programma

Il programma funziona su una configurazione minima rappresentata da un Macintosh Plus, con un System versione 6.02 o successiva; è necessario (ma ormai dove non lo è) un disco rigido con almeno un paio di mega disponibili.

Sebbene il manuale asserisca diversamente, il pacchetto è fornito in maniera compressa su due dischetti; i documenti si autoespandono, autoconfigurano e automontano al lancio; dopo la installazione un esame attento del contenuto di Taste Folder mostra come manchino all'appello alcuni file che, poi, risultano essere integrati direttamente nel programma principale.

All'apertura, il programma mostra il look delle finestre dei wp nouvelle vaque: finestra ampia, con area delle testate-piè di pagina integrate, e una miriade di bottoni, bottoncini e finestrelle da cliccare, per superare per quanto possibile gli antiquati (sic!) menu a tendina. L'uso del foglio è quanto mai intuitivo, dalla più semplice apertura di un documento già esistente (interessanti e molto istruttivi, oltre che disegnati con maestria e buon gusto, quelli forniti con il pacchetto di base), alla creazione degli stili, alla formattazione dei blocchi di testo attraverso i fogli di stile di paragrafo,

fino alla creazione di documenti in multipla colonna (colonna che può essere anche asimmetrica), anche con l'importazione di grafica e disegni di diverso formato.

L'editing del testo è per la verità non raffinatissimo (le possibilità d'uso di Nisus sono del tutto irrangiungibili) ma gode di un blocco abbastanza articolato di shortcut, piuttosto intuitivi e comunque personalizzabili, molti dei quali, per la verità, mutuati da MS Word.

Come dicevamo in precedenza, pur se questa parte del programma non è certo quanto di più avanzato si possa pretendere, l'opzione Find-Change brilla di luce propria in maniera vivida; si tratta di un comando molto raffinato ed elegante, degno delle migliori dinastie della videoscrittura: è possibile cercare e sostituire file in base agli attributi più disparati e complessi, come testo, carattere, colore di sfondo e di penna, stile e così via. Ma la cosa più interessante in proposito è quella di poter addirittura fare modifiche in tal senso; un esempio è la ricerca di una certa parola, in grassetto, colore rosso, su sfondo giallo, e alta 12 punti e sostituirla con una parola gialla su sfondo blu, in corsivo, inserendola in un box e scrivendola in caratteri inversi. Magari anche senza modificare la parte alfanumerica (il criterio di ricerca permette di inserire anche -tab, -CR, -FF e così via).

Un'ampia parte del manuale di riferimento è dedicata all'utilizzo dei righelli e dei fogli di stile, che qui sono spesso legati a fil doppio. Molte cose sono state già viste in diversi altri wp, e qui si ha il vantaggio di vederli riuniti sotto un'unica bandiera. Alcune opzioni di formattazione di stile sono addirittura ridondanti, come, ad esempio, il formato data, da cui si può selezionare anche il solo giorno, mese o anno, o, ancora il giorno della settimana, in formato sia esteso che ridotto, ma nel complesso tutto è facilmente raggiungibile e, cosa a cui offro sempre risalto, del tutto intuibile.

Ma dove Taste offre il suo lato migliore, superando con facilità le barriere tipiche del wp per awicinarsi alle aspre frontiere del DTP, è l'area del Document Layout; ancora una volta citando a braccio le caratteristiche più interessanti, notiamo il raffinato setup delle pagine, l'organizzazione dell'incollatura dei margini, delle testate e dei piè di pagina, owiamente multipli, la creazione di colonne multiple anche asimmetriche, la definizione dei range di pagina, che possono essere differenti anche nell'ambito dello stesso documento, l'operazione trasparente di wrap-around, la combinazione articolata di testo e grafica (grafica che può essere inserita senza problemi anche nelle testate-piè di pagina, e nelle note a piè pagina.

#### *La grafica in Taste*

In ossequio al più aggiornato trend dell'area wp, anche Taste possiede e utilizza un layer separato per la grafica. Premesso come dicevamo in precedenza, che è possibile importare file grafici dall'esterno, Taste possiede un suo ambiente integrato, in possesso di una sua tavolozza e di un suo menu, capace di generare grafica non certo paragonabile a quella del nuovo Canvas, ma più che sufficiente in un ambiente dedicato essenzialmente alla videoscrittura. Non occorre poi dimenticare, tra l'altro, che questi tool grafici sono creati essenzialmente per gestire logo o grafica di piccolo cabotaggio, mentre per operazioni più sofisticate il gioco in combinata di un

wp-DTP e di un package grafico di buon livello è senz'altro più efficace, redditizio e vincente. La tavolozza integrata utilizza la maggior parte dei tool di base propri di QuickDraw, come linee, spezzate, poligono, archi e rettangoli, arrotondati e non. Non sarebbe lecito chiedere di più ma Taste offre, ancora, curve di 8ezier, frecce e spessori di linea personalizzati, pattern ad ombreggiatura progressiva, colori su un'ampia tavolozza, ma comunque personalizzabili. Non mancano le solite opzioni di raggruppamento degli oggetti e si dispone di una griglia dalle dimensioni personalizzabili e con una curiosa opzione: quella di poter scegliere lo snap sia in orizzontale che in verticale. Una ulteriore opzione, infine, è quella della possibilità di installare una pagina mastro, in altri termini un lucido di fondo, magari dotato del layout, del logo o dell'intestazione dello scrivente, da aggiungere a ogni pagina.

### *Mac News A proposito di System 7*

Sebbene Apple non lo abbia ancora ufficialmente annunciato, pare sicuro che il System 7 beneficerà in tempi brevi di una serie di migliorie, peraltro facili da implementare se si tiene conto che si tratterà, nella pressoché totalità di Estensioni manipolabili direttamente dallo stesso System.

Molte di queste estensioni non hanno neppure un nome, e la maggior parte di esse non aggiungeranno particolari nuove caratteristiche al sistema di base, ma fisseranno una serie di bug peraltro già *evi*denziati da numerosi utenti. Il pacchetto di modifiche, denominato «7-up» provvisoriamente, sarà distribuito gratuitamente mediante i servizi di rete, e a un prezzo simbolico presso i DISTRIBUTORI Apple. Queste add-on funzioneranno indifferentemente sia sulla versione 7.0 che 7.1 del Sistema. Vediamo, da notizie trapelate in diverse occasioni, in cosa consisteranno queste migliorie.

Stampa: «7-up» promette un più efficiente e affidabile *lavoro* di stampa: pare saranno definitivamente eliminati i bug relativi alla gestione del PrintMonitor. In caso di deficienza di memoria in fase di stampa in background più fittizia che reale, non ci sarà più alcun awiso e la stampa passerà in foreground (ricordiamo che finora la stampa *veniva* posposta fino a che si liberava una quantità SUFFICIENTE di memoria)

**Memory management:** una nuova estensione consentirà al system di gestire la memoria disponibile in maniera più efficiente e organizzata. Ad esempio, con la nuova estensione, DA Handler, una applicazione destinata al maneggio dei desk accessory, non verrà caricato in memoria se non ci sono DA in uso. Ancora, altri componenti di sistema saranno sistemati più in basso nella mappa di memoria per ridurre la frammentazione dell'heap. Inoltre, il ten*tativo* di aprire una nuova applicazione mentre si è al limite di memoria mette in funzione una finestra di alert più particolareggiata e informativa di quella attuale.

**Copia da Finder:** è opinione comune che la copia da scrivania sia una operazione non delle più veloci. Una nuova estensione porterà un incremento delle prestazioni del 20%.

**File sharing:** una nuova estensione fisserà diversi bug nel campo del file sharing; in particolare è stato dato parecchio risalto alle critiche pervenute da utenza che hanno lamentato perdita di dati e illeggibilità dei file durante l'accesso a basi di dati multiutente. Agli stessi bug pare sia *dovuta* una particolare casistica di crash durante operazioni coinvolgenti porte SCSI.

A livello di utilità spicciola, l'upgrade permetterà di ridurre la fastidiosa operazione di inserimento-asportazione di dischetti durante certe operazioni di lettura.

Appare chiaro come la tecnica delle estensioni sia fin da adesso l'arma vincente per questo tipo di operazioni. Addirittura pare, secondo quanto detto da *Steve* Goldberg, system software product manager della Apple, che la Apple abbia già pianificato un sistema di upgrade incrementali tramite estensioni, abbandonando, almeno per adesso, la scelta di intervenire direttamente sul sistema. Ouesta scelta «modulare» pare possa essere l'arma vincente nella futura politica di upgrade della casa.

#### *Scanner e Mac*

Gli utenti di vecchi scanner a bassa risoluzione potranno fare un adeguato balzo in avanti verso una immagine a più alta riso-

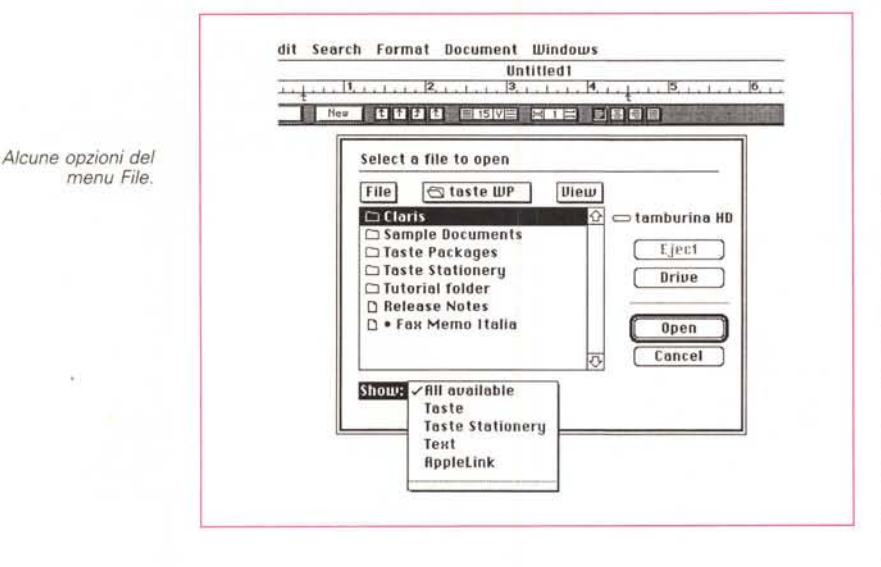

#### La gestione dei documenti

Taste comunica bene con l'esterno, ovviamente accettando, in primis la comunicazione con i due standard della videoscrittura in Mac, MacWrite e MS Word. Dispone, come ormai in quasi tutta la concorrenza, di una opzione stationery, che qui è molto pratica (i documenti stationery presenti nella relativa cartella sono immediatamente disponibili sotto il menu file), e può esportare in formato Works, Word Perfect e Write Now. Il programma è completamente compatibile con DeltaGraph, cosa che permette di selezionare una colonna tabulata e di trasformarla in grafico da inserire direttamente nel foglio. Ancora. l'operazione di MailMerge, che talvolta, in altri casi, può creare difficoltà con formattazioni non sempre agevoli da gestire, qui si serve di una opzione specifica del programma, l'Address Book, che permette di accedere a record già creati in database, e di importarli direttamente per la creazione dell'indirizzario. Inoltre, ed è cosa non da poco, l'Address Book ha la possibilità di leggere file diversi alla ricerca di uno specifico nome, inserito in una casella di ricerca. Sempre tramite lo stesso menu, è possibile eseguire ricerche parziali sui file di database, e importare solo i record o i campi

luzione utilizzando il software messo a punto da Light Source Inc, denominato, toutcourt, Ofoto.

Di questo software vengono fornite due versioni, quella generale e quella di supporto e upgrade al software Apple One Scanner

Come la versione fornita insieme allo scanner, la versione completa di Ofoto fornisce una calibrazione adattativa, la possibilità di aggiustaggio automatico della brillantezza, e il controllo di contrasto, per la gestione separata dello scanner e della stampante. La versione ridotta supporta solo One Scanner e renderà, inoltre, la macchina perfettamente compatibile con gli standard Microtek e HP.

Sulle macchine Macintosh sotto QuickTime, la finestra di dialogo Save consente anche il salvataggio di copie compresse, con rapporti fino al 70%. Il compressore usa standard del tipo JPEG, e, nei casi più favorevoli, adotta rapporti di compressione fino a 25/1, mentre la corrente versione di Ofoto, attualmente in vendita, usa tecniche del tipo Lempel-Ziv-Welch, (LZW TIFF) che fornisce rapporti di compressione di 2:1.

La versione completa di Ofoto costerà circa 400\$; di quella di supporto a One Scanner non si conosce ancora il costo.

#### Lotus 123 Mac

È finalmente definitiva la versione 1.0 di 123 di Lotus, versione che messa in vendita negli USA ai primi di gennaio. Dall'accattivante prezzo di listino di 495\$, che si riducono a circa 300 con la tecnica dello street price, 123 offre completa compatibilità con file costruiti sotto MS-DOS, UNIX,

DEC VAX e piattaforme mainframe. Commenti entusiasti sulla possibilità di lavorare senza problemi utilizzando lo stesso file in diversi ambienti sono espressi su tutta la stampa specializzata USA da parte di betatester affidabili, cui il package è stato affidato per una prova su strada. Perfettamente integrato in System 7, 123 supporta le tecniche di publish-subscribe, Apple-Events, indirizzamento a 32 bit, memoria virtuale e DAL (Data Access Language). Inoltre accede, legge e scrive file Microsoft Excel (solo fino alla versione 2.2), mentre legge quelli redatti in versione 3. Con la solita partigianitità delle riviste USA, un commento di Art Guerrero, beta-tester direttore della Eisamans, Johns & Laws di Los Angeles stabilisce che adesso esiste una buona ragione per abbandonare il mondo Excel senza rimpianti.

Sebbene frasi di questo genere le si siano sentite diverse volte, senza mai poi avere alcun risultato, è bene ricordare che 123 si presenta con tutte le carte in regola per bissare il successo che da anni gli arride in MS-DOS (potrebbe essere questo il momento perché Microsoft si impegni con maggior energia in un completo remake di Excel). Vediamo qualcuna delle caratteristiche più interessanti di questo nuovo pacchetto:

fogli di lavoro in 3D; il mondo e la filosofia Mac permette di sfruttare appieno la tecnica della sovrapposizione dei fogli consentendo cataste fino a 256 fogli di lavoro nello stesso file (un foglio separato, sempre nello stesso file, permette di raccogliere informazioni e sommari);

editing diretto nella cella: si tratta di una caratteristica davvero originale, che permette di lavorare direttamente sul contenuto della cella, sia a livello di formula che di testo:

- selezione di menu classica: viene mantenuta la classica tecnica di slash/ per la chiamata a menu, propria di 123 (anche se, per la verità si tratta di qualcosa da riferire addirittura alla prima versione di VisiCalc); c'è da notare che, comunque, la stessa possibilità esiste in Excel fin dalla sua prima versione, anche se essa non è evidenziata sul manuale (provare per credere; battere [/] in ambiente Excel e usare i tasti freccia!); grafica: 123 giunge fornito dei più classici tool già visti negli spreadsheet dell'ultima generazione; grafica in due e tre dimensioni, visualizzazione di torte, barre, hi-lo, ecc. Il programma può accedere altresì a data-

base remoti, tramite DAL o DataLens, il

datadipper specifico di Lotus. Parlare comunque di migrazione dell'utenza da Excel, che attualmente detiene circa il 70% del mercato spreadsheet Mac. all'ambiente 123 sembra, allo stato attuale delle cose, per lo meno prematuro. Esiste sempre il grosso problema della necessità di un nuovo apprendimento (lo stesso motivo che ha limitato la diffusione Excel in MS-DOS) da parte di una utenza con anzianità d'uso di molti anni. L'altro taglio della spada è invece rappresentato dalla familiarità di utenti già avvezzi al mondo MS-DOS, che, migrando in Mac, saranno contenti di ritrovare il loro pupillo egualmente efficiente e conformato secondo le primitive abitudini.

Di 123 verranno vendute diverse versioni, a seconda del grado di utilizzazione e<br>delle esigenze dell'utenza. È prevista una edizione studenti a 79\$, e diverse forme di upgrade da 123 e Simphony in DOS. I possessori del vecchissimo Jazz godranno dell'upgrade meno costoso (49\$) mentre un poco in più (149\$) costerà la migrazione da altre piattaforme, come Full Impact, Wingz e lo stesso Excel.

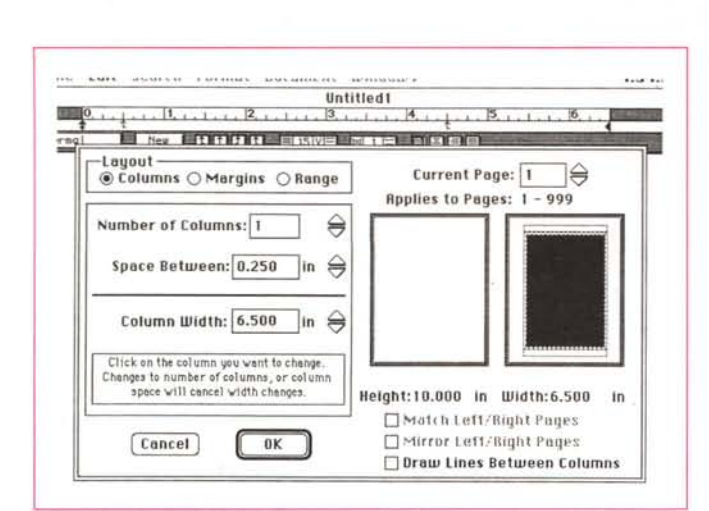

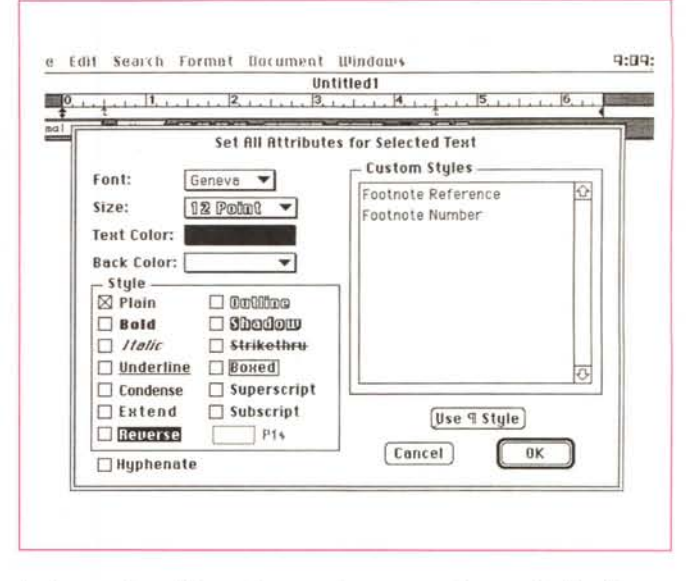

La formattazione del testo ben organizzata e con alcune opzioni inedite

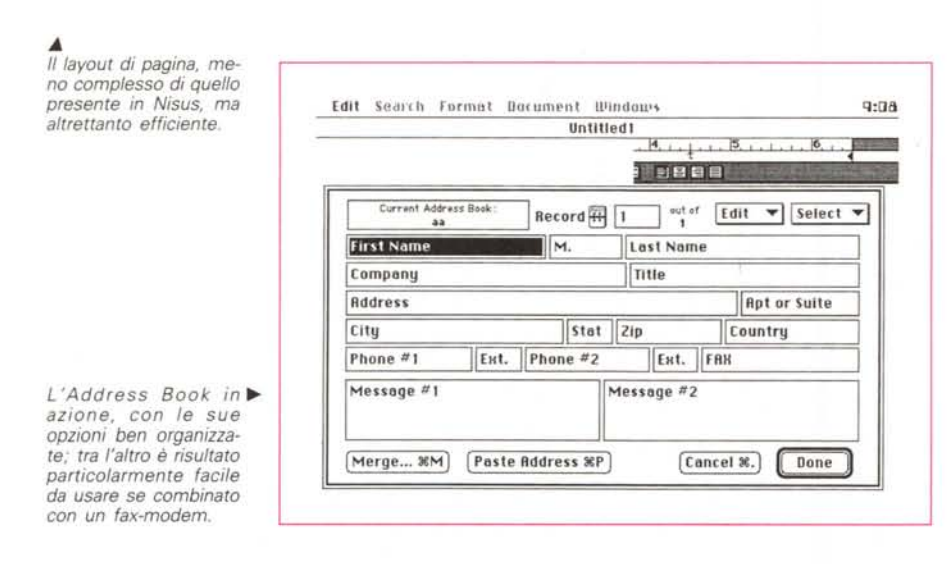

che ci interèssano, utilizzando i «Record Criteria», qualcosa di simile alle finestre di ricerca dei database.

La gestione del mailmerge e dell'Address Book molto enfatizzato nel pur piccolo manuale, a segno dell'impegno che DeltaPoint ha profuso in questa particolare area del suo package; e ne ha ben donde, in quanto si tratta di un'area veramente completa, originale e facile da gestire (ricordate le complesse formattazioni e le tecniche di ricerca di MS Word?). Ancora, Taste dispone di un bel Dizionario, piuttosto completo (ovviamente, per ora solo in inglese; ogni parola è non solo individuata, ma di essa viene fornito addirittura il significato), e di una tavola dei sinonimi-contrari con significati commentati. Inoltre, a segno della caparbietà dei programmatori, finalmente le andate a capo sono customizzabili, evitando così strani tagli di parole secondo tecniche ammesse nella lingua inglese, ma terrorifiche nel nostro idioma.

Infine, quale bonus dell'ultima ora, ecco descritti sui readme dell'ultimo momento gli aggiornamenti non inseriti nel manuale, quali la caratteristica del «merge Label», il convertitore di Address Book (uno stack HyperCard capace di convertire qualunque documento formato testo in formato AD compatibile), l'help in linea del tipo contextsensitive, la possibilità di usare pagine di titolo, con conseguente numerazione dalla seconda pagina, una certa compatibilità con programmi per l'editing di equazioni, l'opzione di scomparsa della grafica inserita nel testo, per accelerare la gestione della finestra, la possibilità di importare documenti del tipo Word 4 registrati con l'opzione fast-save.

#### Concludendo

Ero partito, nel scrivere questo articolo, con l'intenzione di provare tre pacchetti. Manca adesso all'appello Word Perfect, per due motivi diversi. Il

primo di carattere pratico, deriva dalla disponibilità di spazio, il secondo deriva dalla notizia che tra qualche settimana sarà disponibile, almeno stando alle promesse, in nuovo MS Word 5, a cui dovevamo pur dare un avversario. Word Perfect è un buon peso massimo, con cui poter far combattere il neonato 5. Perciò, si tratta solo di un rimando. Ci risentiremo al più presto.

Riguardo ai pacchetti appena provati, appare evidente che Nisus è, oggi, lo stato dell'arte con cui dovranno confrontarsi tutti gli altri wp presenti sulla scena Mac. Si tratta di un pacchetto vincente su diversi fronti, come la facilità, l'immediatezza e la velocità. Taste fa solo da sparring-partner, e non potrebbe essere altrimenti, visto che il rapporto di forze (e di prezzo) è di 1:2. Ma guai a sottovalutare questo pacchetto che si presenta completo, dotato di caratteristiche originali, molto ben realizzate e di una gestione del mailmerge e dell'indirizzario davvero di ottima fattura.

Devo però notare, almeno in questa versione, un problema, che può divenire magari grave. Il programma, sia su un mio vecchio SE, sia sull'FX, tende ad andare inaspettatamente in bomba senza nessuna spiegazione plausibile. Ho provato a raddoppiare la memoria d'uso, a togliere e inserire quella tampone, a lavorare addirittura solo in Finder. Niente da fare; quando meno ce lo si aspetta, zac! e la frittata è fatta. Sperimentando assiduamente, ho notato che il fatto succede maggiormente quando si editano testate-piè di pagina piuttosto ampie, ma il difetto non è esclusivo di questa fase del lavoro. Ho interpellato anche DeltaPoint, senza avere risposta. Chissà, la prossima release.